# **Actividades Con Sistemas de Información Geográfica Manuales (GIS)**

*Un método para enseñar cartografía y otras habilidades relacionadas con los GIS sin tener que utilizar ordenadores*

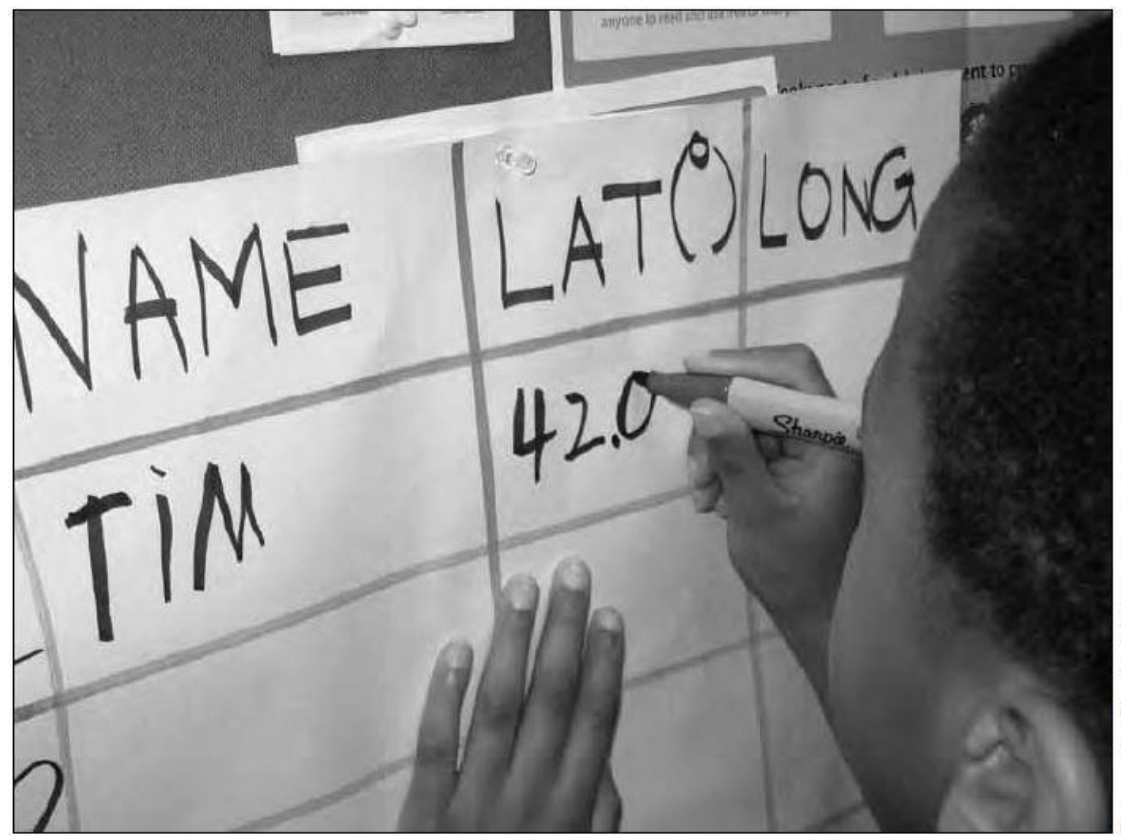

### Por **Blessing Igbokwe** Traducción por María Pérez Navarro

La mayoría de las profesiones tienen herramientas que les permiten hacer su trabajo de un modo más eficaz y lograr sus objetivos de una manera eficiente. Del mismo modo que el microscopio y el estetoscopio son indispensables para la ciencia y la medicina, las tecnologías basadas en el medio ambiente lo son para la geografía, las ciencias medioambientales y la educación ambiental (Smith, 2005). Cuando usamos tecnologías de este tipo, como la teledetección y los Sistemas de Información Geográfica (GIS), podemos proporcionar a los alumnos experiencias de aprendizaje

enriquecedoras. Desafortunadamente, no hay muchos maestros que aprovechen estas herramientas en sus clases, porque normalmente no tienen habilidades para implementarlas o porque tienen dificultades para acceder a ordenadores y a otros recursos y datos digitales.

El propósito de este artículo es destacar la importancia de los GIS y de otras tecnologías basadas en el medio ambiente, así como ofrecer a los maestros varias maneras de usarlas en clase sin la molestia de tener que aprender el software específico de los GIS ni de reservar salas de informática. Asimismo, describe los beneficios del GIS y de otras tecnologías de este tipo, y proporciona actividades útiles para los profesores. El artículo también trata algunas de

las dificultades que los maestros pueden encontrarse al utilizar los GIS y les ofrece actividades simples para las que no se necesitan ordenadores, y así evitar los problemas sistemáticos que podemos tener al usar los GIS computerizados. Estas actividades incluyen:

- Usar fotografías aéreas superpuestas de varios momentos temporales para analizar los cambios sufridos en las capas de hielo polares.
- Utilizar mapas topográficos y juegos de transparencias superpuestas para determinar la mejor ubicación para construir un centro comercial o un vertedero.
- Podéis encontrar una actividad adicional sobre la realización de la extensión del daño que puede producir un tsunami en: www.greenteacher.com/contents9 5

## **¿Qué es un GIS?**

GIS es un acrónimo de Sistema de Información Geográfica. Existen varias definiciones de GIS pero, esencialmente, GIS es una herramienta de investigación con muchas funcionalidades que consiste en un potente software, hardware (ordenadores, digitalizadores, impresoras, sistemas de posicionamiento global [GPS], entre otros) y una interfaz humana. Estas funcionalidades incluyen la capacidad para introducir datos, almacenarlos, recuperarlos de manera rápida y automática, editarlos y transformarlos, hacer operaciones y análisis espaciales y geométricos, realizar presentaciones de datos geográficos en forma de gráficos, tablas, mapas o formatos estadísticos. Aunque se han hechos buenas definiciones de los GIS, algunas de éstas y de sus posibilidades, como la que hemos visto más arriba, están plagadas de términos técnicos. Para evitar perdernos entre tantos tecnicismos, los podemos definir como "un set de herramientas que transforma los datos geográficos en información geográfica para mejorar nuestro conocimientos o para ayudarnos a resolver aspectos relacionados con la geografía o el medio ambiente y para tomar decisiones fundamentadas."

## **Beneficios de los GIS para los estudiantes**

Los GIS proporcionan oportunidades a los alumnos para participar en la resolución de problemas espaciales en el mundo real. Son compatibles con una amplia gama de métodos

analíticos vitales para las ciencias medioambientales, sobre todo a través de su capacidad de rastrear y visualizar los sucesos ambientales como incendios en los bosques, inundaciones, huracanes, tornados, derrames de petróleos y derretimientos de hielo a tiempo real. Como herramienta analítica, los GIS permiten a los estudiantes ganar un conocimiento considerable de los procesos y los patrones de distribución espacial, algo vital para tareas como la elección de la localización ideal para un vertedero, el trazado de los patrones migratorios de algún animal o el diseño de rutas para los autobuses escolares que sean rentables (Bednardz, 2004). También tienen la habilidad de conectar las actividades medioambientales de interior con las que se realizan al aire libre.

Con los GIS, los estudiantes pueden adquirir e interpretar datos casi de manera instantánea. Debido a sus capacidades, los GIS les benefician de diversos modos, como:

- **1.** El uso de los GIS ayuda a la enseñanzaaprendizaje de la educación medioambiental en general.
- **2.** Las funciones de cartografía y de consulta de los GIS permiten que los alumnos se conviertan en activos usuarios de datos espaciales y, también, en activos aprendices de geografía y de asignaturas y temas relacionados con el medio ambiente. (Lloyd, 2001)
- **3.** Los GIS facilitan el aprendizaje basado en la resolución de problemas, así como el aprendizaje basado en la investigación en las escuelas secundarias. (Johannson, 2003)
- **4.** Las lecciones en las que se usan los GIS se centran en la investigación dirigida por los estudiantes, en promover las habilidades de pensamiento de orden superior, el pensamiento abstracto y las inferencias a la vez que mejora las habilidades predictivas. (Linn & Kerski, 2005)
- **5.** Los GIS equipan a los alumnos con herramientas vitales para su futura aplicación en ciencias, medioambiente, ingeniería, ciencias sociales o geografía.
- **6.** Los GIS van más allá de la geografía y las ciencias medioambientales – pueden combinar elementos de muchas otras materias centrales como la historia o las matemáticas. Por ejemplo, puede ser una herramienta inigualable para realizar análisis históricos basados en la documentación de los cambios geográficos pasados disponibles en una base de datos.

## **Dificultades con los GIS informatizados**

El uso de los GIS en la enseñanza, aunque es muy atractivo, no está exento de problemas. Los profesores a menudo informan de una serie de restricciones que les han disuadido a la hora de usar GIS informatizados, como: falta de tiempo, de práctica o de ordenadores y software (Lloyd, 2001). Mientras que estas limitaciones pueden necesitar ser tratadas antes de los GIS automatizados puedan ocupar un lugar central en el aprendizaje de la clase, los maestros pueden consolarse sabiendo que no necesitan poseer capacidades avanzadas para realizar actividades estimulantes usando los GIS en sus clases. También puede que se sorprendan al descubrir que lo que ya han estado trabajando en sus clases puede clasificarse también como una actividad con GIS.

Como alternativa a la versión informatizada, los GIS manuales usan y desarrolla las mismas habilidades analísticas en los alumnos sin la confusión que a veces tienen los softwares o los ordenadores. Además, pueden ser también una excelente manera de introducir a los alumnos en los GIS informatizados ya que mientras ellos manipulan manualmente sets de datos, adquieren un mejor conocimiento de la lógica que existe detrás de las funcionalidades de los GIS. Esto ayuda a desmitificar la "magia" de los GIS automáticos porque los estudiantes descubren los fundamentos de su funcionamiento real, en vez de teclear en un ordenador comandos automáticos para realizar análisis automatizados.

## **Cómo funcionan las actividades usando GIS manuales**

Estas actividades son sencillas y pueden ser adaptadas fácilmente para adaptase a muchas aplicaciones. El diagrama de flujo de abajo resume el proceso básico de una actividad realizada con un GIS manual. Los profesores pueden seguir este proceso para explorar este tipo de actividades en sus clases. Aunque descrito como un proceso lineal, no siempre es tan simplista como el gráfico sugiere.

*Paso 1: Identificar*

Identificar los datos necesarios para el análisis así como todos los materiales necesarios.

#### *Paso 2: Recolección de datos*

Cuando todos los datos necesarios han sido identificados, el proceso de recogida de datos puede comenzar. A veces, esta etapa presenta los mayores problemas porque algunos maestros puede que no tengan el conocimiento suficiente sobre cómo y dónde adquirir todos estos datos. Internet es un gran recurso para encontrar mapas y fotografías aéreas. Si los datos necesarios para realizar una actividad son demasiado difíciles de obtener, cambia de actividad o modificarla para convertirla en otra que requiere datos más accesibles.

#### *Paso 3: Organizar*

Cuando todos los datos han sido recopilados, los organizamos en un formato sistemático. Por ejemplo, los datos del Polo Norte se separan de los del Polo Sur. Los datos que provienen de mapas o de fotografías aéreas se etiquetarán y se fecharán (si no tienen la fecha en ellos) para evitar confusiones.

#### *Paso 4: Analizar*

En esta etapa es importante determinar el tipo de análisis que será necesario para conseguir una conclusión justificada.

#### *Paso 5: Gestionar los datos y la información*

Algunos de los datos en bruto que se han utilizado para el análisis puede que no sean necesarios para la presentación final. El alumno puede decidir (con la ayuda del profesor), descartarlos o archivarlos como referencia futura. Los maestros (o los alumnos) pueden determinar el formato ideal de salida del análisis basado en nuestra tarea. Este formato puede ser un mapa, una tabla de valores u otros gráficos y tablas estadísticas. El producto final puede ya usarse para el siguiente paso.

#### *Paso 6: Informe/ Decisiones*

En esta etapa final los alumnos escribirán sus informes. Deberán responder a cuestiones candentes usando todas las evidencias que han obtenido con su análisis. Si se trata de una actividad basada en la toma de decisiones, puede que necesiten realizar inferencias y deducciones en las que utilicen sus descubrimientos.

## **Actividades con los GIS manuales**

A continuación presentamos dos ejemplos de las actividades que podemos realizar usando GIS manuales. (Como ya mencionamos, una actividad adicional la podemos encontrar en [www.greenteacher.com/contents95\)](http://www.greenteacher.com/contents95). Estas actividades ejemplifican la secuencia lineal que hemos descrito. El objetivo de las tareas es darles a los estudiantes herramientas y técnicas de análisis necesarios para la investigación de acontecimientos medioambientales tanto naturales como artificiales.

#### **Actividad 1: Determinar el cambio - Deshielo de los casquetes polares**

**Descripción**: usar un GIS manual para que los estudiantes investiguen la evaluación del derretimiento del hielo polar durante los últimos 30 años, y realicen un informe sobre la extensión de este deshielo (si lo hay).

**Nivel: 9-12** (edades comprendidas entre los 13 y los 18)

**Conocimientos previos**: los alumnos deben estar familiarizados con el tema y con todos los pasos necesarios para utilizar el GIS antes de comenzar la actividad.

#### **Materiales:**

 Fotografías aéreas o imágenes por satélite de los Polos Norte y Sur – una de hace 30 años y otra más reciente (las dos deben estar a la misma escala y ser los más similares posibles, por ejemplo, aunque hayan pasado 30 años deben estar tomadas en el mismo mes para eliminar los cambios estacionales).

**NOTA**: Si no disponemos de dos fotos aéreas similares de la misma área, podemos usar mapas topográficos de estas localizaciones tomados en la misma estación del año.

- Transparencias de 1cm2.
- Rotuladores de punta fina y media no indelebles de colores surtidos.
- Cinta adhesiva.

**Análisis**: Para esta actividad, podemos usar un simple análisis de superposición de imágenes para determinar la extensión del deshielo polar:

- **a.** Coloca transparencias en las dos fotos aéreas (o mapas topográficos) del Polo Norte.
- **b.** Marca los límites (del mapa y de las transparencias) para establecer una orientación consistente por si vamos quitando las transparencias.
- **c.** Usa rotuladores no indelebles, delimita la frontera del Polo Norte en la primera foto o mapa (la que es más antigua).
- **d.** Quita la transparencia y coloca la más reciente. Delimita la frontera del Polo Norte y luego devuelve la transparencia a su fotografía aérea o mapa original y pégala con la cinta adhesiva.
- **e.** Etiqueta correctamente las transparencias. Por ejemplo, Polo Norte, 1980 y Polo Norte, 2011.
- **f.** Usa rotuladores de distintos colores, destaca todas las áreas visibles del Polo Norte que haya en los dos mapas.
- **g.** Añade todas las áreas visibles de hielo en los mapas o en las fotografías aéreas de 1980 y de 2011 usando las cuadrículas como guía para calcularlas.
- **h.** Crea una tabla de resultados similar a la Tabla 1 y registra la cantidad de área que aún está cubierta de hielo y las áreas que lo han ido perdiendo entre 1980 y 2011.
- **i.** Repite todo el proceso con los datos del Polo Sur.

Para producir efectos visuales y demostrar cómo funciona un GIS informatizado, coloca los dos juegos de transparencias uno sobre otro y si habéis marcado con distintos colores el área cubierta de hielo en el mapa o en la foto, la diferencia se verá a simple vista. Una de las ventajas de los GIS informatizados es la superposición de mapas. Usando esta técnica, el maestro les ha enseñado a los alumnos cómo funciona un proceso de superposición de imágenes y cómo les puede servir para el análisis.

**j.** Realización del informe/Toma de decisiones: En esta etapa final los alumnos deberán responder a cuestiones candentes usando todas las evidencias que han obtenido con su análisis. Si se trata de una actividad basada en la toma de decisiones, puede que necesiten realizar inferencias y deducciones en las que utilicen sus descubrimientos. Por

ejemplo, sugerir con evidencias que el hielo polar se está derritiendo o no.

#### **Variaciones**

El periodo de tiempo comprendido entre las dos fotografías puede ser más de 30 años, si es posible.

La actividad mencionada puede ser modificada para incluir casi cualquier aspecto del sistema humano mientras éste ocurra a lo largo del tiempo y del espacio (espacio-temporal). Por ejemplo, en vez de determinar el cambio en el hielo polar, el maestro puede usar otros datos espaciales del estilo "antes/después" como datos de vegetación y urbanización para determinar la extensión del cambio en la vegetación o subrayar los cambios provocados por el desarrollo urbanístico o por el desarrollo de las ciudades a lo largo del tiempo. Además, los impactos causados en el desarrollo del curso del río (como la creación de embalses) pueden también delimitarse y medir su anchura usando esta técnica. Más aún, con datos adecuados, también podemos analizar la extensión del daño causado por un incendio forestal.

Las opciones son infinitas y sólo puede limitarlo la imaginación de los maestros o de los alumnos. Los profesores también pueden retar a los estudiantes, dependiendo de su curso: sugiriéndoles temas que puedan investigar usando las funciones de superposición que nos proporcionan los GIS manuales.

#### **Actividad 2: Selección de emplazamientos adecuados**

La ciudad en la que vivís ha decidido construir un nuevo vertedero. Esto se ha convertido en un gran problema porque la mayoría de la gente ha presentado el síndrome NEMC (No En Mi Calle) y harán todo lo posible porque el vertedero esté alejado de sus casas. El objetivo de esta actividad es utilizar técnicas GIS para seleccionar el emplazamiento más apropiado para su localización y al mismo tiempo proporcionar evidencias de que el Ayuntamiento ha tenido en cuenta lo mejor para los intereses de sus habitantes.

Esta tarea reta a los alumnos a que tengan en cuentan varios aspectos referente al emplazamiento del vertedero. Por ejemplo, los reta a investigar a qué distancia debe estar de edificios residenciales, escuelas o parques para que se considere aceptable. Depende de la experiencia y del nivel educativo de los alumnos,

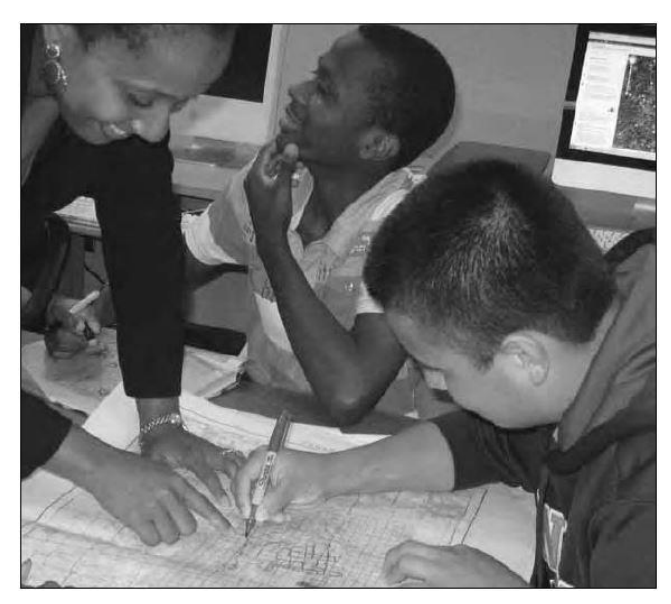

el profesor puede darles una serie de criterios a tener en cuenta o pedirles que los determinen por ellos mismos. Por ejemplo, algunos de estos criterios pueden ser:

- **a.** El tamaño específico del vertedero.
- **b.** Distancia adecuada de escuelas, casas residenciales, fábricas, parques o carreteras (también se pueden tener en cuenta otros parámetros).
	- **NOTA**: Algunos municipios tienen regulada una distancia mínima de los edificios residenciales para evitar la inhalación de malos olores. Ésta puede ser de un radio de mil metros o más. Esto brinda a los estudiantes una gran oportunidad para que visiten el Ayuntamiento y obtengan esta información.
- **c.** Distancia máxima de accesso del vertedero (por ejemplo, 500m): ni demasiado lejos, para facilitar la entrada de los camiones de basura, ni demasiado cerca para no provocar la inhalación de malos olores ni las vistas a un paisaje desagradable.
- **d.** Elevación del terreno (Opcional. Se puede tener en cuenta con alumnos avanzados): hay que tener en cuenta que no se coloque su emplazamiento en lo alto de una colina para evitar que se contamine el agua que usan los habitantes de la parte inferior de ésta.

**Nivel académico:** esta actividad es adecuada para edades comprendidas entre los 9 y los 12 años.

**Conocimientos previos:** los alumnos deben estar familiarizados con la lectura de mapas topográficos.

**Materiales necesarios:** un mapa topográfico del área a gran escala (1:25000 o 1:50000), 6 juegos de transparencias de 1cm2, rotuladores no indelebles de varios colores y una mesa de luz, si es posible (s no, el profesor puede usar una mesa de cristal y color debajo una lámpara o un proyector).

**NOTA**: También se pueden usar imágenes aéreas. La desventaja de usar este tipo de imágenes en casos como éste es que pueden requerir un análisis inicial para extraer toda la información necesaria. (Si el profesor lo ve adecuado, este análisis de fotografía aéreas se puede usar al mismo tiempo para enseñar a los alumnos a analizar imágenes. De lo contrario, el profesor puede utilizar mapas topográficos.)

#### **Recolección de datos/ Pasos del análisis**

Si usamos los criterios subrayados anteriormente los alumnos extraerán toda la información relevante que será necesaria para la fase de análisis. Usando los juegos de transparencias podrán crear tres juegos con diferentes datos a analizar.

- **a.** Colocad la primera transparencia sobre el mapa topográfico y fijad la orientación marcándola en las esquinas.
- **b.** Usad un rotulador no indeleble, localizad todos los espacios deshabitados de la región que tengan áreas cuadradas que cumplan o excedan el área específica del vertedero. (Pista: Si los alumnos tienen problemas para determinar cómo debería ser el tamaño del área, el profesor puede cortar cartulinas del tamaño específico para que las usen los alumnos). Etiquetad esta transparencia como "Capa 1".
- **c.** Usad otra transparencia y un rotulador de diferente color, trazad todas las carreteras principales que cumplan con los requisitos especificados para el emplazamiento del vertedero. Medid y cread un tope máximo de protección de 500m (perímetro) alrededor de las carreteras. Coloread este tope con otro color. Marcad esta transparencia como "Capa 2".
- **d.** Usad otra transparencia y otro color distinto para marcar las escuelas, parques, fábricas y carreteras. Crear una zona de protección de 1000m o la que esté determinada por la ordenanza municipal alrededor de estas infraestructuras y coloreadla. Titulad esta transparencia como "Capa 3".
- **e.** Colocad la Capa 2 y la Capa 3 sobre la Capa 1. Aseguraos de que todas las capas tienen la misma orientación.
- **f.** Colocad la transparencia "Capa1" sobre la superficie plana o sobre una mesa de luz. Aseguraos de que la transparencia está pegada firmemente a la mesa.
- **g.** Cuando la capa 3 esté correctamente alineada con las otras, será fácil ver los tres tipos de datos a la vez. Las áreas de la CAPA 1 que no estén cubiertas con ningún dato de las Capas 2 y 3 serán las adecuadas para construir nuestro vertedero.
- **h.** También podéis usar una transparencia más para marcar todos los espacios disponibles. Titulad ésta como "Espacios adecuados".
- **i.** Para finalizar, colocad la transparencia "Espacios adecuados" encima del mapa topográfico (comprobando que tiene la correcta orientación), así serán visibles las áreas seleccionadas del municipio.
- **j.** El resultado requerido a los alumnos es que presenten el mapa topográfico donde estén señaladas todas las localizaciones posibles del futuro vertedero. Entonces podrán hacer sus recomendaciones sobre cuál es el lugar más adecuado de todos. Si identifican más de uno como adecuado, también pueden hacer una lista ordenando los emplazamientos: del más adecuado al menos, aportando sus razones para cada uno de ellos.

**NOTA**: Como resultado de su análisis los alumnos pueden presentar uno o más sitios adecuados, pero también puede pasar que no encuentren ninguno. Si han tenido en cuenta todos los criterios que les hemos presentado, ésta también puede ser una posibilidad válida.

Probablemente algunos profesores han utilizados algunas de las actividades que hemos descrito sin relacionarlas con los GIS. Con este artículo, espero que los profesores que aún no han probado actividades de este tipo incorporen algunas de ellas a sus clases y observen el impacto que tienen en sus alumnos y en su forma de dar clase.

En todas estas actividades se han utilizado varias tecnologías basadas en el medio ambiente, como RS y GPS, sin ser conscientes de ello. Se han usado datos obtenidos por teleobservación (fotografías aéreas o imágenes por satélite). Estas son algunas maneras muy simples de superar problemas sistemáticos que normalmente

aparecen cuando usamos GIS automáticos. Si los profesores continúan usando este enfoque manual, cabe esperar que mejore su confianza para enfrentarse y para entender un GIS automático y, cuando se les presente una oportunidad para usar un GIS informatizado, ya no lo verán tan inalcanzable y difícil como lo veían antes de usar métodos manuales.

\_\_\_\_\_\_\_\_\_\_\_\_\_\_\_\_\_\_\_\_\_\_\_\_\_\_\_\_\_\_\_\_\_\_\_\_\_\_

\_\_\_\_\_\_\_\_\_\_\_\_\_\_\_\_\_\_\_\_\_\_\_\_\_

**Blessing Igbokwe** es profesora del Greater Essex County District School Board (Consejo Escolar del Distriro del Condado de Greater Essex) y estudiante de doctorado de la Facultad de Educación de la Universidad de Windsor en Ontario.

Traducción: **María Pérez Navarro** es Diplomada en Magisterio de Inglés y Primaria por la E.U.M. Sagrada Familia y Licenciada en Psicopedagogía por la U.N.E.D. Actualmente trabaja en el CPER Ciavieja de El Ejido (España) y coordina su Plan de Educación Ambiental "Ecoescuela Ciavieja".